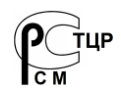

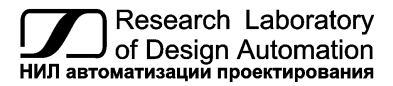

**Тел.: (495) 26-66-700, info@reallab.ru, www.reallab.ru**

## **Модуль вывода дискретных сигналов**

Для жестких условий эксплуатации

Серия NLS

# **NLS-8PR-СAN**

изготовлено по ТУ 26.51.70-004-24171143-2021 (взамен ТУ 4221-003-24171143-2013)

Руководство по эксплуатации

© НИЛ АП, 2023

Версия от 12 апреля 2024 г.

*Одной проблемой стало меньше!*

Уважаемый покупатель!

Научно-исследовательская лаборатория автоматизации проектирования (НИЛ АП) благодарит Вас за покупку и просит сообщать нам свои пожелания по улучшению этого руководства или описанной в нем продукции. Направляйте Ваши пожелания по адресу или телефону:

НИЛ АП, пер. Биржевой спуск, 8, Таганрог, 347900,

Тел. (495) 26-66-700,

e-mail: info@reallab.ru • http://www.reallab.ru

Воспользуйтесь указанными выше координатами для консультации по нашей продукции.

Пожалуйста, внимательно изучите настоящее руководство. Это позволит вам быстро и эффективно приступить к использованию приобретенного изделия.

Авторские права на программное обеспечение, модуль и настоящее руководство принадлежат НИЛ АП.

## **Оглавление**

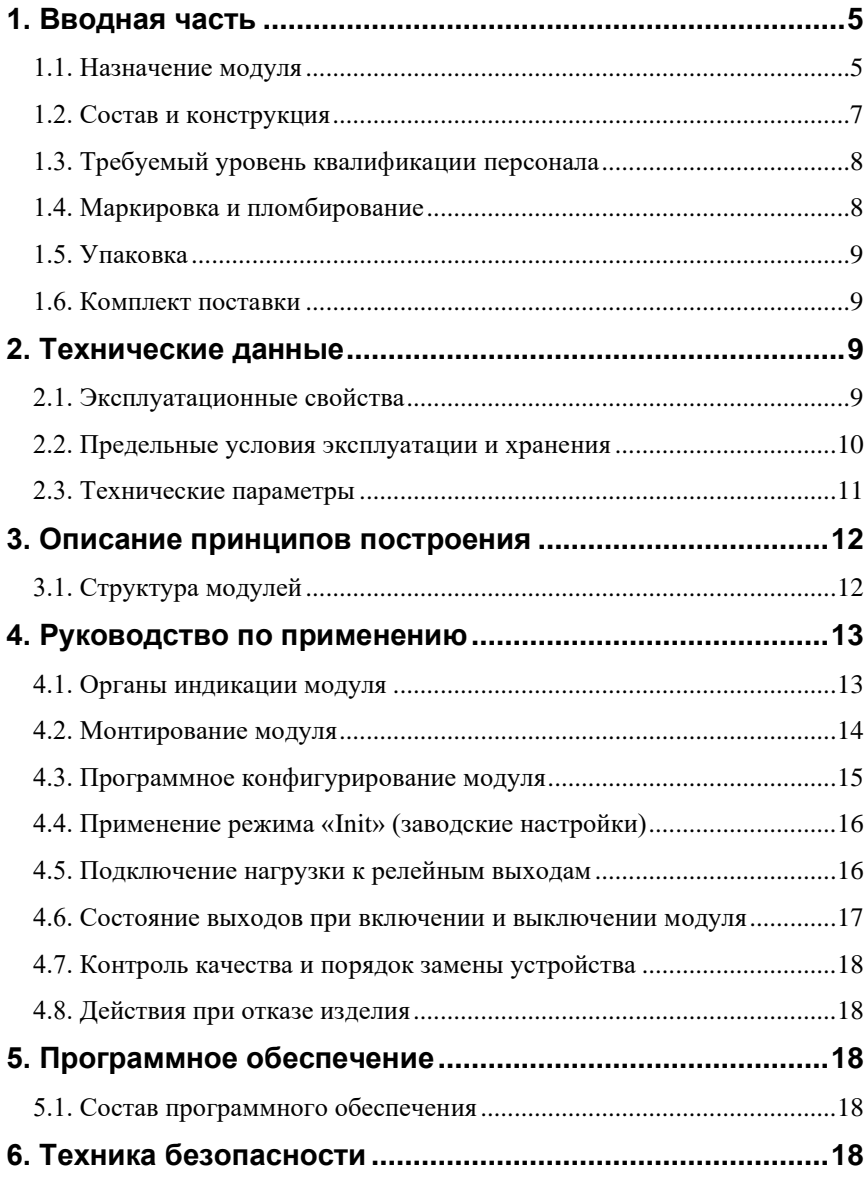

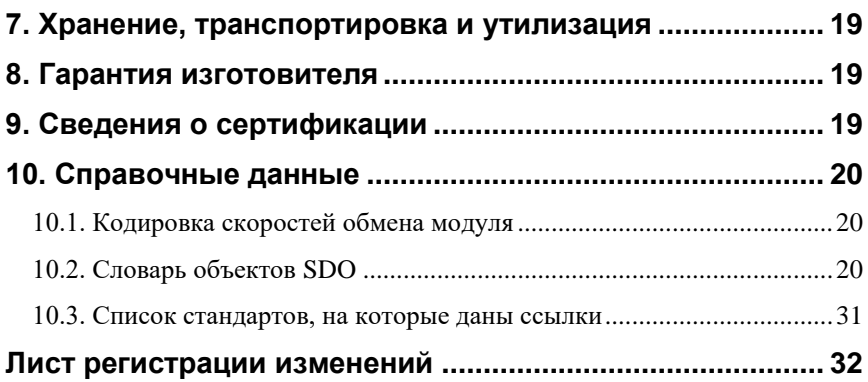

## <span id="page-4-0"></span>1. Вводная часть

Модули серии NLS-CAN представляют собой устройства ввода-вывода, имеющих интерфейс CAN. Конструктивно и функционально они повторяют серию NLS, и являются интеллектуальными компонентами распределенной системы сбора данных и управления. Модули обеспечивают вводвывод дискретных сигналов и соединяются между собой, а также с управляющим компьютером по интерфейсу CAN. Управление модулями осуществляется по протоколу CANopen.

Настройки модулей (адрес модуля, скорость обмена) выполняются программно из управляющего компьютера (контроллера). Настроечные параметры запоминаются в ЭППЗУ и сохраняются при выключении питания. Все модули имеют сторожевой таймер, который перезапускает модуль в случае его "зависания".

Модули выполнены для применения в расширенном температурном диапазоне -40 до +70 °С.

Модули поддерживают протокол обмена данными CANOpen в соответствии с профилями:

- CANopen application layer and communication profile CiA 301;
- Draft Standard Proposal CiA 305:
- <span id="page-4-1"></span>Device profile for generic I/O modules CiA 401.  $\bullet$

### 1.1. Назначение модуля

Модуль NLS-8PR-CAN (рис. 1.1) предназначен для вывода сигналов и может быть использован везде, где необходимо выполнять автоматическое управление и контроль: в доме, офисе, цехе. Кроме того, модуль спроектирован специально для использования в промышленности, в жестких условиях эксплуатации, а также на опасных производствах.

Основным назначением модуля является вывод из управляющего компьютера или контроллера дискретных сигналов в виде включенного или выключенного состояния электромагнитных реле.

Модуль может быть использован для диспетчерского управления, в системах безопасности, для лабораторной автоматизации, автоматизации зданий, тестирования продукции. Примерами их применение модулей может быть следующее:

- компьютерное управление исполнительными механизмами (печами, электродвигателями, клапанами, задвижками, фрамугами и т.п.);
- управление светом, кондиционированием воздуха, котельными, и т.п.;
- стабилизация температуры в термостатах, термошкафах, котлах, жилых зданиях, теплицах, на элеваторах и т.п.;
- автоматизация стендов для приемо-сдаточных и других испытаний продукции, для диагностики неисправностей при ремонте, для автоматизированной генерации паспортных данных неидентичной продукции;
- научные исследования и разработки, лабораторные работы в ВУЗах.

Модули серии NLS-CAN могут объединяться в сеть на основе интерфейса CAN одновременно с модулями других производителей.

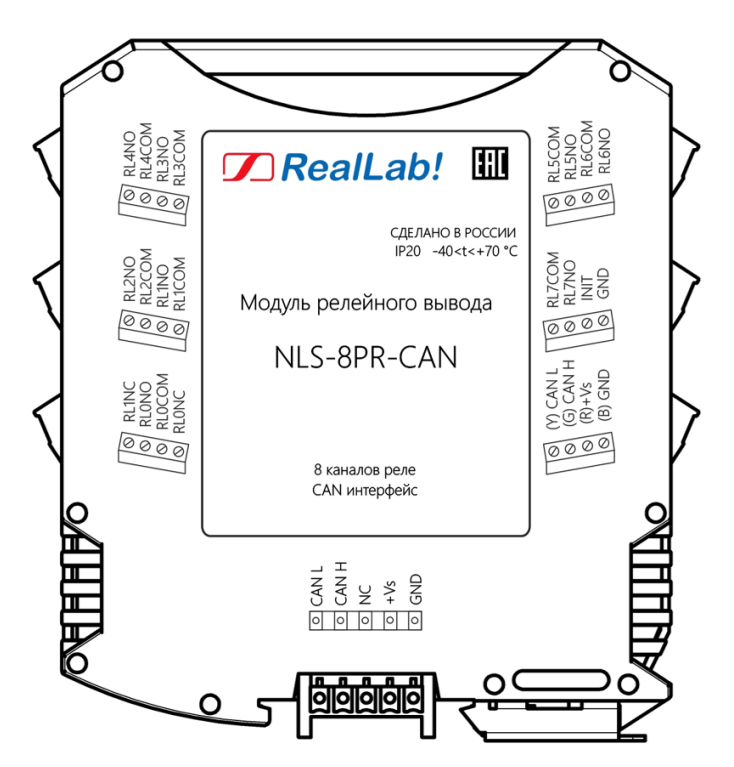

<span id="page-5-0"></span>Рис. 1.1. Вид со стороны маркировки на модуль NLS-8PR-CAN

#### <span id="page-6-0"></span>**1.2. Состав и конструкция**

Модуль состоит из печатного узла со съемными клеммными колодками, помещенного в корпус, предназначенный для его крепления на DIN-рейку, см[. рис. 1.2.](#page-6-1)

*Съемные клеммные колодки* позволяют выполнить быструю замену модуля без отсоединения подведенных к нему проводов. Для отсоединения клеммной колодки нужно поддеть ее в верхней части тонкой отверткой. *Шинный разъем* располагается на DIN-рейке. Шинный разъем дублирует шины питания и интерфейсную шину СAN, выведенную на клеммный разъем, что позволяет подключать модули к питанию и интерфейсу CAN непосредственно после их установки на DIN-рейку без внешних проводников.

Для крепления на DIN-рейку используют пружинящую защелку, которую оттягивают в сторону от корпуса с помощью отвертки, затем надевают модуль на 35-мм DIN-рейку и защелку отпускают. Для исключения передвижения модулей вдоль DIN-рейки по краям модулей можно устанавливать стандартные (покупные) зажимы.

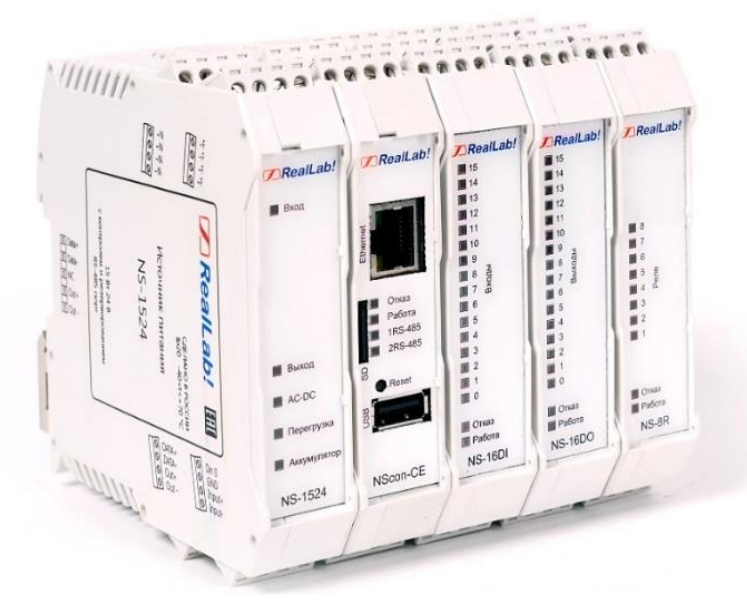

<span id="page-6-1"></span>Рис. 1.2. Расположение модулей серии NLS на DIN-рейке

### <span id="page-7-0"></span>**1.3. Требуемый уровень квалификации персонала**

Модуль спроектирован таким образом, что никакие действия персонала в пределах разумного не могут вывести его из строя. Поэтому квалификация персонала влияет только на быстроту освоения работы с модулем, но не на его надежность и работоспособность.

**ВНИМАНИЕ!** *К релейным выходам модуля NLS-8PR-CAN может подключаться коммутируемое напряжение до 250 В. В этом случае модуль следует поместить в шкаф, защищающий от поражения электрическим током.*

#### <span id="page-7-1"></span>**1.4. Маркировка и пломбирование**

Габаритный чертеж модуля представлен на [рис. 1.3.](#page-7-2)

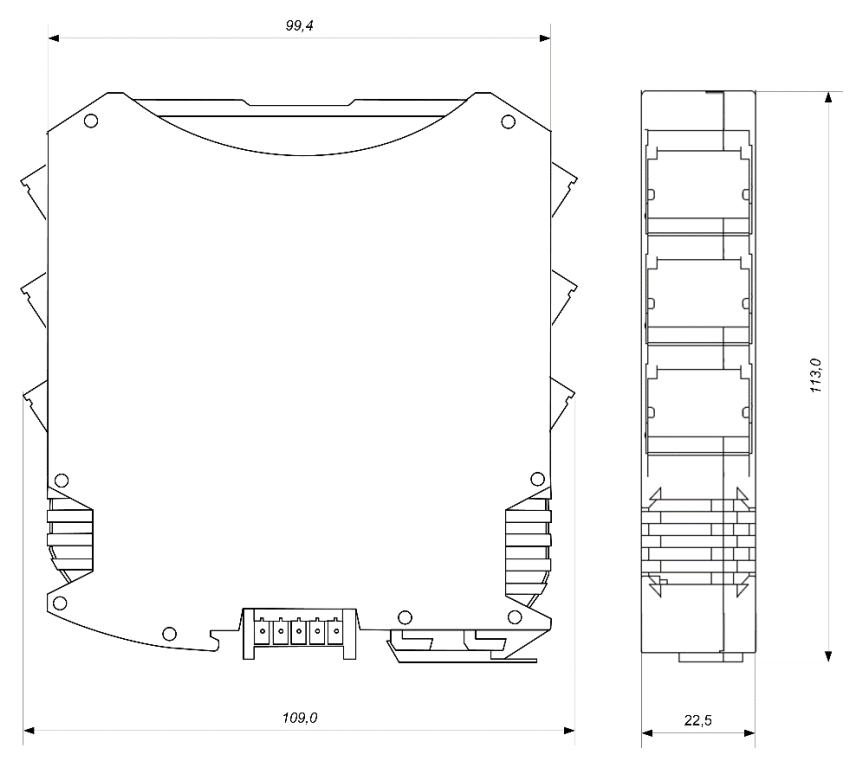

<span id="page-7-2"></span>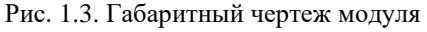

#### **2. Технические данные**

На левой боковой стороне модуля указана его марка, наименование изготовителя (НИЛ АП), знак соответствия, назначение выводов (клемм), IP степень защиты оболочки.

На правой боковой стороне модуля указан почтовый и электронный адрес изготовителя, телефон, веб-сайт, дата изготовления и заводской номер изделия.

### <span id="page-8-0"></span>**1.5. Упаковка**

Модуль упаковывается в специально изготовленную картонную коробку, на которой нанесена та же информация, что и на правой боковой стороне модуля. Упаковка защищает модуль от повреждений во время транспортировки.

### <span id="page-8-1"></span>**1.6. Комплект поставки**

В комплект поставки входит:

- модуль;
- шинный разъем;
- паспорт.

## <span id="page-8-2"></span>**2. Технические данные**

### <span id="page-8-3"></span>**2.1. Эксплуатационные свойства**

Модуль характеризуются следующими основными свойствами:

- температурным диапазоном работоспособности от -40 до +70 °С;
- имеет защиту от:
	- неправильного подключения полярности источника питания;
	- превышения напряжения питания;
	- электростатических разрядов на порте CAN;
	- перегрева выходных каскадов порта CAN;
	- короткого замыкания клемм порта CAN;
- имеют возможность "горячей замены", т. е. без предварительного отключения питания;
- сторожевой таймер выполняет рестарт устройства в случае его "зависания" и провалов питания;
- индивидуальная изоляция выходов (реле) с напряжением изоляции 3000 В. Выходы имеют гальваническую изоляцию от части модуля, соединенной с источником питания и портом CAN;
- напряжение питания в диапазоне от 10 до 30 В;
- скорость обмена через порт САN, кбит/с: 10, 20, 50, 100, 125, 250, 500, 800, 1000. Выбирается программно;
- встроенное ЭППЗУ позволяет хранить настройки модуля при выключенном питании;
- степень защиты от воздействий окружающей среды IP20;
- код в соответствии с Общероссийским классификатором продукции по видам экономической деятельности ОК 034-2014 (КПЕС 2008): 26.51.43.117;
- наработка до отказа не менее  $100000$  час;
- вес модуля составляет не более 150 г.

**ВНИМАНИЕ!** *Релейный модуль NLS-8PR-CAN не имеет защиты от короткого замыкания в нагрузке. Для обеспечения такой защиты пользователь может использовать плавкие предохранители, которые устанавливаются последовательно с контактами реле.*

#### <span id="page-9-0"></span>**2.2. Предельные условия эксплуатации и хранения**

- температурный диапазон работоспособности от -40 до +70 °С;
- напряжение питания от +10 до +30 В (Защита по питанию до  $\pm$ 32 В);
- относительная влажность не более 95 %;
- вибрации в диапазоне  $10...55$  Гц с амплитудой не более 0,15 мм;
- конденсация влаги на приборе не допускается. Для применения в условиях с конденсацией влаги, в условиях пыли, дождя, брызг или под водой модуль следует поместить в дополнительный защитный кожух с соответствующей степенью защиты;

#### **2. Технические данные**

- модуль не может эксплуатироваться в среде газов, вызывающих коррозию металла;
- модуль рассчитан на непрерывную работу в течение 10 лет;
- срок службы изделия 20 лет;
- оптимальная температура хранения  $+5...+40$  °С;
- <span id="page-10-0"></span>• предельная температура хранения -40 °С ...  $+85$  °С.

#### **2.3. Технические параметры**

В приведенной [табл. 1](#page-10-1) указаны технические параметры модуля NLS-8PR-CAN.

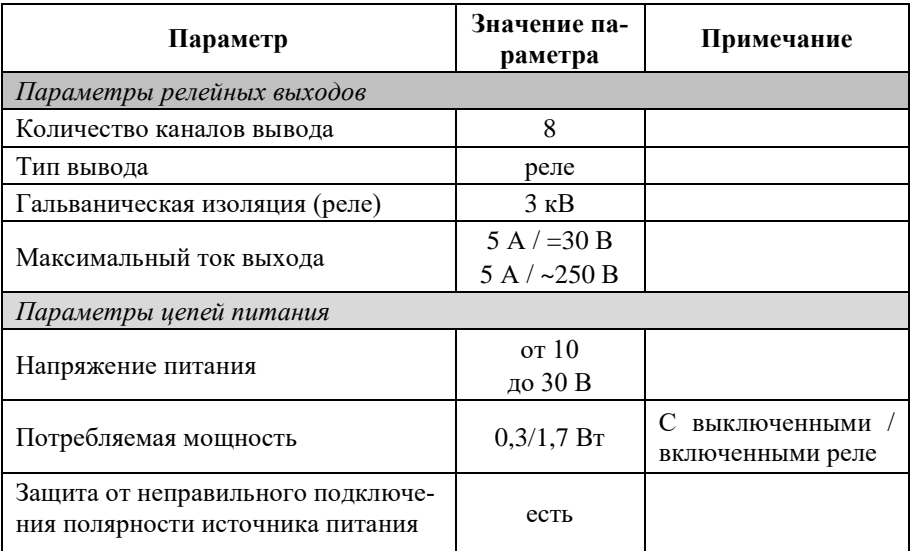

<span id="page-10-1"></span>Табл. 1. Технические параметры модуля NLS-8PR-CAN

*Примечание к таблице*

1. NLS-8PR-CAN имеет 6 реле с замыкающими контактами и 2 – с переключающими.

2. Для релейного выхода время срабатывания реле 10 мс, время отпускания реле 5 мс.

## <span id="page-11-0"></span>**3. Описание принципов построения**

Модуль использует новейшую элементную базу с температурным диапазоном от –40 до +70 ℃, поверхностный монтаж выполнен групповой пайкой в конвекционной печи со строго контролируемым температурным профилем.

## <span id="page-11-1"></span>**3.1. Структура модулей**

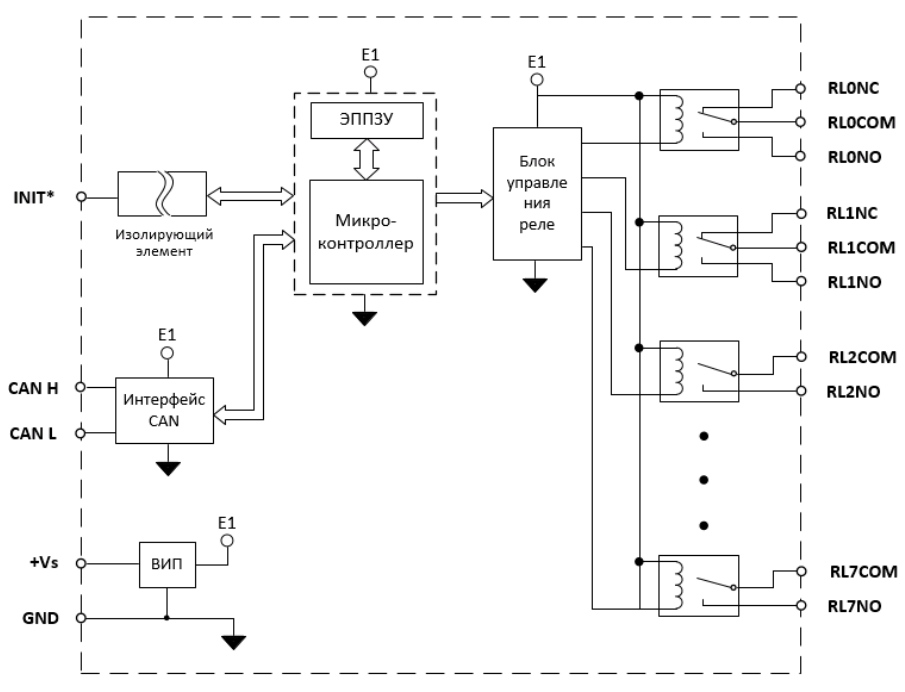

Структурная схема модуля NLS-8PR-CAN приведена на [рис. 3.1.](#page-11-2)

<span id="page-11-2"></span>Рис. 3.1. Структурная схема модуля NLS-8PR-CAN. Обозначения: СОМ - "Common" - "общий", "NC" - "Closed" - нормально замкнутый, "NO" - "Open" - нормально открытый

Схема питания модуля содержит вторичный импульсный источник питания, позволяющий с высоким к.п.д. преобразовывать напряжение питания в диапазоне от +10 до +30 В в напряжение +5 В.

## <span id="page-12-0"></span>**4. Руководство по применению**

Для работы с модулями серии NLS-CAN необходимо иметь следующие компоненты:

- модуль;
- управляющий компьютер или контроллер с портом USB или CAN;
- источник питания напряжением от 10 до 30 В;
- <span id="page-12-1"></span>• конвертер порта USB в CAN (если компьютер не имеет порта CAN).

#### **4.1. Органы индикации модуля**

На лицевой панели модуля [\(рис. 4.1\)](#page-12-2) расположены два светодиодных индикатора: красный и зеленый, а также линейка светодиодов для индикации состояния выходов. Свечение красного светодиодного индикатора означает отказ модуля или отсутствие связи по линии CAN. Кратковременная индикация красным светодиодом означает сохранения параметров в ЭППЗУ. Зеленый светодиод «Работа» имеет несколько режимов индикации.

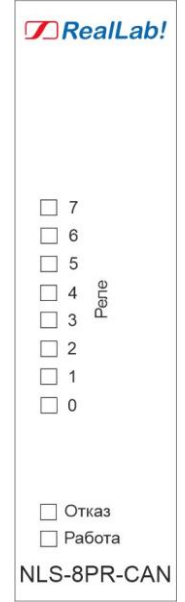

<span id="page-12-2"></span>Рис. 4.1. Органы индикации модуля NLS-8PR-CAN

### <span id="page-13-0"></span>**4.2. Монтирование модуля**

Модули могут быть использованы на производствах и объектах вне взрывоопасных зон в соответствии с настоящим Руководством по эксплуатации и действующими нормативными документами Госгортехнадзора России по безопасности.

Модуль может быть установлен в шкафу на DIN-рейку.

При установке модуля вне помещения его следует поместить в пылевлагозащищенном корпусе с необходимой степенью защиты.

Сечение жил проводов, подсоединяемых к клеммам модуля, должно быть в пределах от 0,5 до 2,5 кв.мм.

При неправильной полярности источника питания модуль не выходит из строя, но и не работает, пока полярность не будет изменена на правильную.

Модуль допускает "горячую замену", т.е. он может быть заменен без предварительного выключения питания и остановки всей системы. Перед установкой нового модуля следует записать в него все необходимые конфигурационные установки.

Подсоединение модуля к промышленной сети на основе интерфейса CAN выполняется экранированной витой парой. Такой провод уменьшает наводки на кабель и повышает устойчивость системы к сбоям во время эксплуатации.

Подключение модулей серии CAN к ПК с помощью преобразователя интерфейсов NLS-CAN-USB представлено на [рис. 4.2.](#page-14-1)

Для программного подключения/отключения терминального резистора 120 Ом используется объект 5000h из карты объектов SDO для модуля серии NLS-CAN [\(10.2.2\)](#page-27-0).

Аппаратное подключение терминального резистора 120 Ом в модуле NLS-CAN-USB описано в п.4.3. [руководства NLS-CAN-USB.](https://www.reallab.ru/images/editor/catalog/slot-devices/NLS-CAN-USB.pdf)

**Важно! Терминальные резисторы 120 Ом подключаются в начале и конце шины CAN.**

#### **4. Руководство по применению**

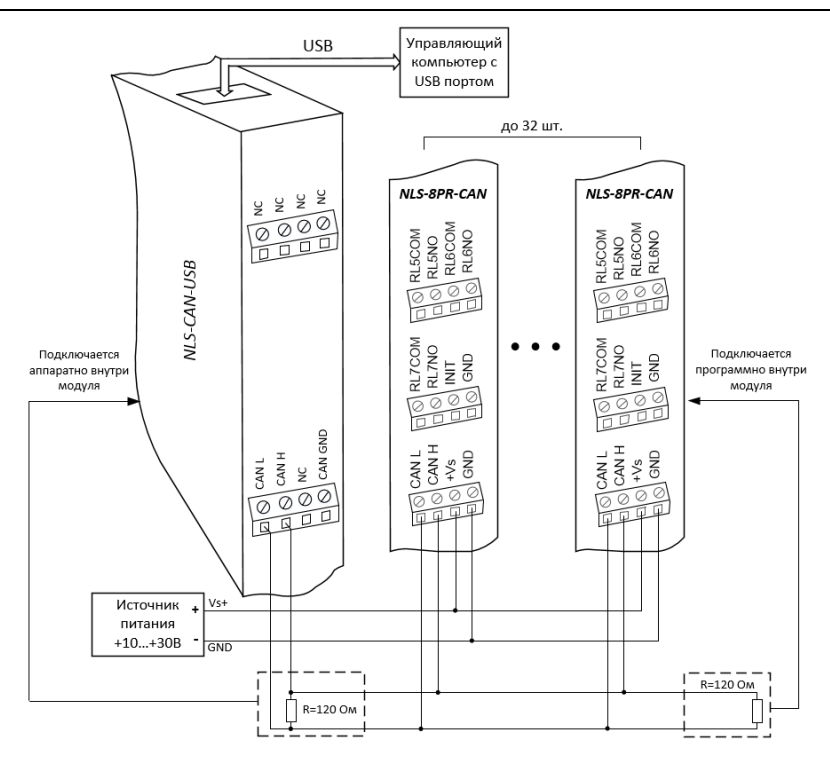

<span id="page-14-1"></span>Рис. 4.2. Подключение модулей серии CAN к ПК с помощью преобразователя интерфейсов NLS-CAN-USB

### <span id="page-14-0"></span>**4.3. Программное конфигурирование модуля**

Прежде чем подключить модуль к сети, его необходимо сконфигурировать, т.е. задать скорость обмена данными и адрес с помощью протокола LSS (CiA 305).

Значение скорости сети CAN по умолчанию равно 125 кбит/с. Значение Node-ID по умолчанию 01h.

Протокол LSS отправляет широковещательные кадры для всех устройств, поддерживающих протокол LSS и находящихся в состоянии конфигурирования. Для настройки Node-ID рекомендуется подключать каждое устройство непосредственно к ведущему устройству в формате 1:1.

Остальные настройки параметров модуля производятся в соответствии с профилями CiA 301 и CiA 401.

### <span id="page-15-0"></span>**4.4. Применение режима «Init» (заводские настройки)**

Режим "INIT" применяется для перевода модуля в заводские настройки.

Для этого необходимо выполнить следующие действия:

- выключите модуль;
- соедините вывод "INIT\*" с выводом "GND";
- включите питание на время не менее 5 сек.;
- выключите питание модуля;
- отключите вывод INIT\* от "земли";
- включите питание.

Модуль загрузится с заводскими настройками.

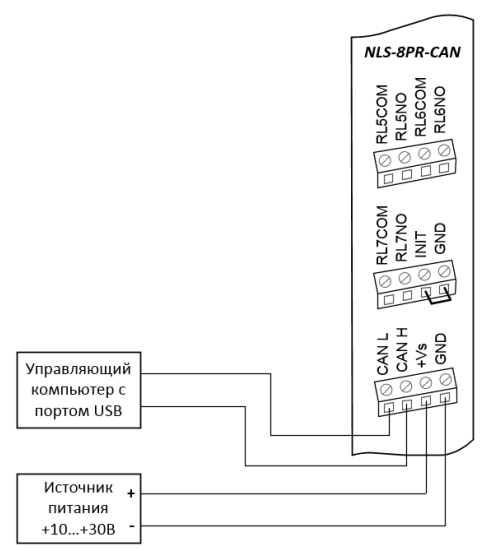

Рис. 4.3. Соединение вывода INIT\* с "землей" для изменения скорости обмена и контрольной суммы

#### <span id="page-15-1"></span>**4.5. Подключение нагрузки к релейным выходам**

Схема подключения нагрузки к релейным выходам модуля приведена на [рис. 4.4.](#page-16-1)

#### 4. Руководство по применению

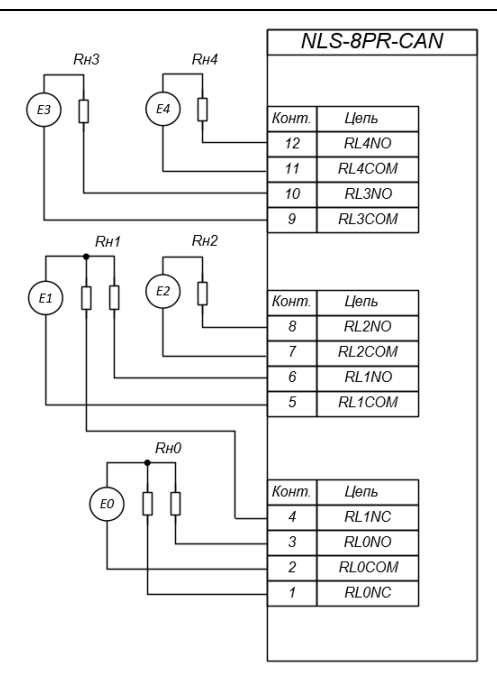

Рис. 4.4. Подключение нагрузки

#### <span id="page-16-1"></span><span id="page-16-0"></span>4.6. Состояние выходов при включении и выключении модуля

При включении питания модуля будут установлены выходы в соответствии с объектами 6206 и 6207 h. Объект 6206 h содержит информацию о режиме ошибки выходов. Если бит установлен в состояние «1», то выход примет значение, установленное в объекте 6207h (значение для ошибки выхода). Если бит установлен в состояние «0», то значение будет равно логическому «0».

Эти состояния сохраняются до тех пор, пока из управляющего компьютера не придет команда установки выходов в состояние, соответствующее алгоритму работы всей системы.

В случае обрыва связи с управляющим устройством модуль также установит выхолы в соответствии с объектами 6206h и 6207h.

При этом вся система, в которой используются модули, должна быть спроектирована таким образом, чтобы безопасным состояниям выходов модуля соответствовали безопасные положения исполнительных устройств.

### <span id="page-17-0"></span>**4.7. Контроль качества и порядок замены устройства**

Контроль качества модуля при производстве выполняется на специально разработанном стенде, где измеряются все его параметры. В случае выхода из строя модуля у клиента до наступления гарантийного срока, его надо отправить изготовителю на дефектовку и (если необходимо) ремонт.

### <span id="page-17-1"></span>**4.8. Действия при отказе изделия**

При отказе модуля в системе его следует заменить на новый. Перед заменой в новый модуль нужно записать все необходимые установки (адрес, скорость обмена, разрешение/запрет использования контрольной суммы). Для замены модуля из него вынимают клеммные колодки, не отсоединяя от них провода, и вместо отказавшего модуля устанавливают новый. При выполнении этой процедуры работу всей системы можно не останавливать.

## <span id="page-17-2"></span>**5. Программное обеспечение**

## <span id="page-17-3"></span>**5.1. Состав программного обеспечения**

Устройства серии NLS-CAN поддерживают протокол обмена данными CANOpen в соответствии с профилями:

- CANopen application layer and communication profile CiA 301;
- Draft Standard Proposal CiA 305;
- Device profile for generic I/O modules CiA 401.

**Полный перечень поддерживаемых объектов представлен в разделе "Справочные данные".**

## <span id="page-17-4"></span>**6. Техника безопасности**

Изделие относится к приборам, которые работают с напряжением до 250 В. Защита персонала от случайного соприкосновения с токоведущими частями обеспечивается корпусом модуля из непроводящего материала. Во время эксплуатации модуля необходимо соблюдать правила безопасности при обращении с установками напряжением до 1000 В.

Замену модуля следует производить, спустя 5-10 минуты после отключения питания.

При работе с модулем необходимо принимать меры предосторожности, так как на клеммах может присутствовать напряжение до 250 В.

## <span id="page-18-0"></span>**7. Хранение, транспортировка и утилизация**

Хранить устройство следует в таре изготовителя. При ее отсутствии надо принять меры для предохранения изделия от попадания внутрь его и на поверхность пыли, влаги, конденсата, инородных тел. Срок хранения прибора составляет 10 лет.

Транспортировать изделие допускается любыми видами транспорта в таре изготовителя.

Устройство не содержит вредных для здоровья веществ, и его утилизация не требует принятия особых мер.

## <span id="page-18-1"></span>**8. Гарантия изготовителя**

НИЛ АП гарантирует бесплатную замену или ремонт неисправных приборов в течение 18 месяцев со дня продажи при условии отсутствия видимых механических повреждений и не нарушении условий эксплуатации.

Покупателю запрещается вскрывать корпус модуля. На модули, которые были открыты пользователем, гарантия не распространяется.

Претензии не принимаются при отсутствии в паспорте на модуль подписи и печати предприятия-производителя.

Доставка изделий для замены выполняется по почте или курьером. При пересылке почтой прибор должен быть помещен в упаковку изготовителя или эквивалентную ей по стойкости к механическим воздействиям, имеющим место во время пересылки. К прибору необходимо приложить описание дефекта и условия, при которых прибор вышел из строя.

## <span id="page-18-2"></span>**9. Сведения о сертификации**

Модули включены в декларацию соответствия требованиям:

- ТР ТС 020/2011 «Электромагнитная совместимость технических средств»;
- ТР ТС 004/2011 «О безопасности низковольтного оборудования»;

за номером ЕАЭС N RU Д-RU.РА11.В.04922/23, срок действия до 25.12.2028 г.

## <span id="page-19-1"></span><span id="page-19-0"></span>10.1. Кодировка скоростей обмена модуля

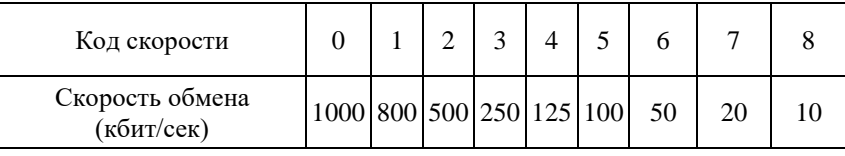

Табл. 2. Коды скоростей обмена модуля

### <span id="page-19-2"></span>10.2. Словарь объектов SDO

#### 10.2.1. Словарь основных объектов SDO для модулей серии NLS-CAN

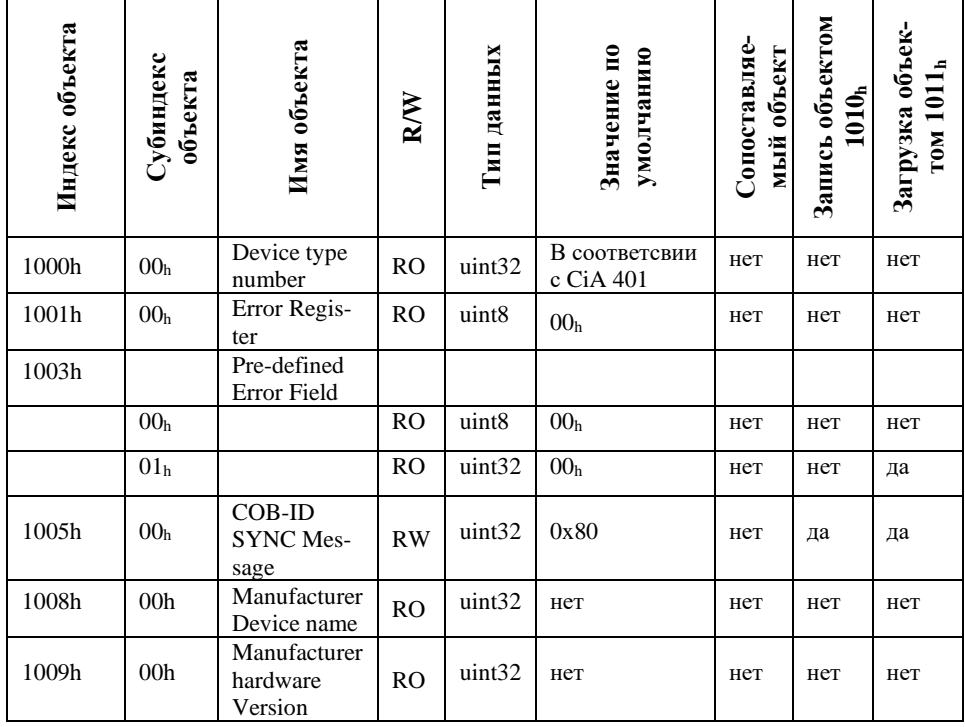

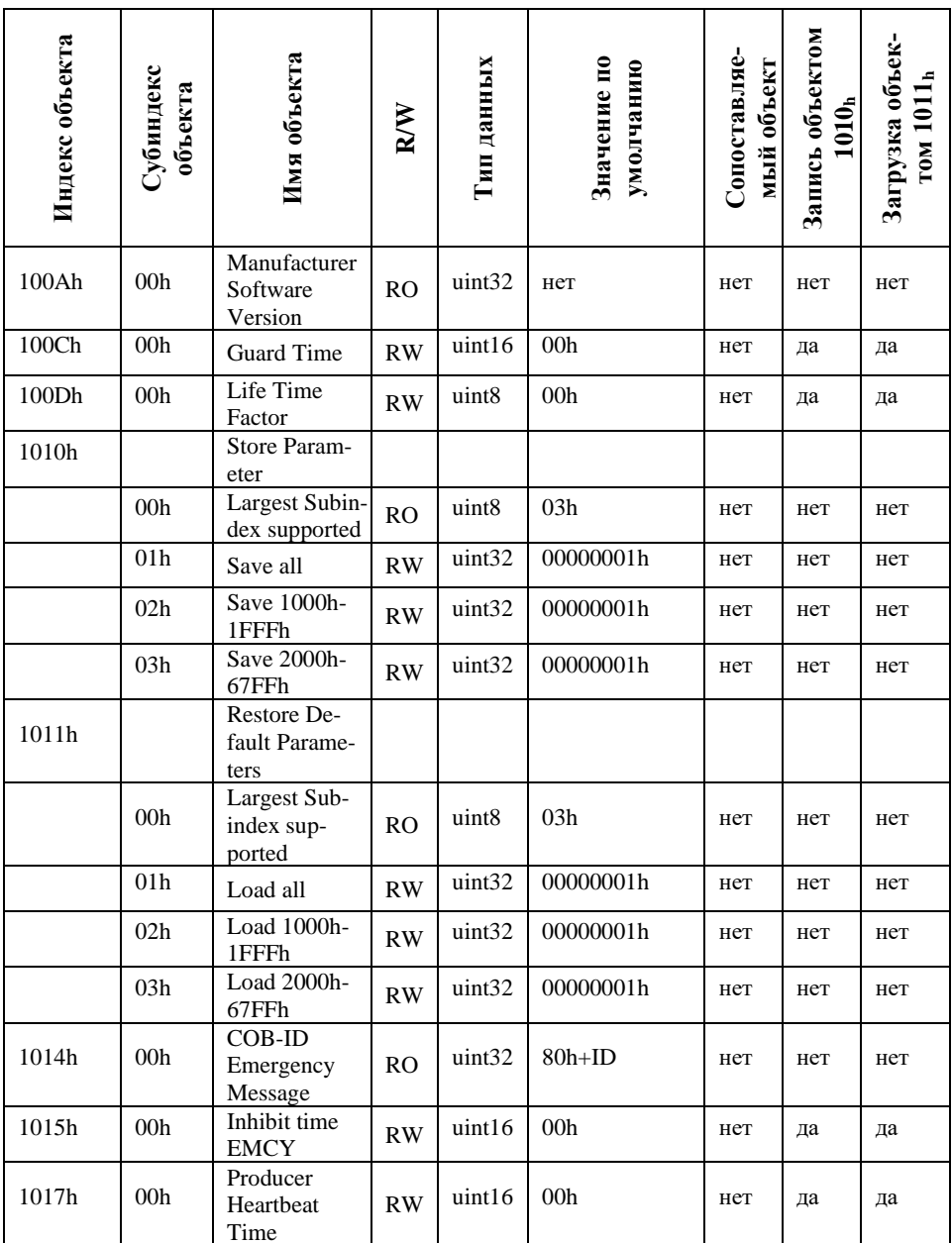

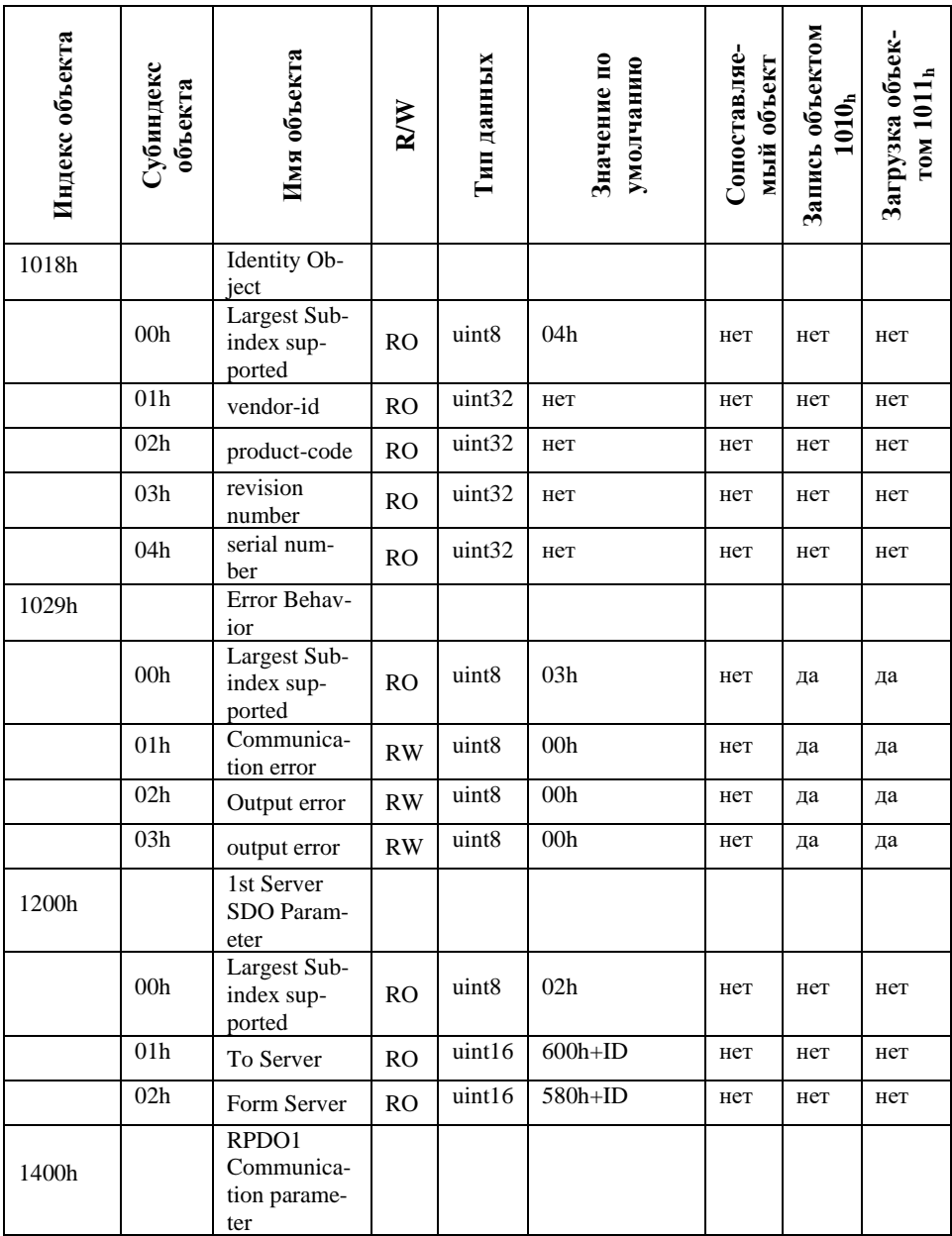

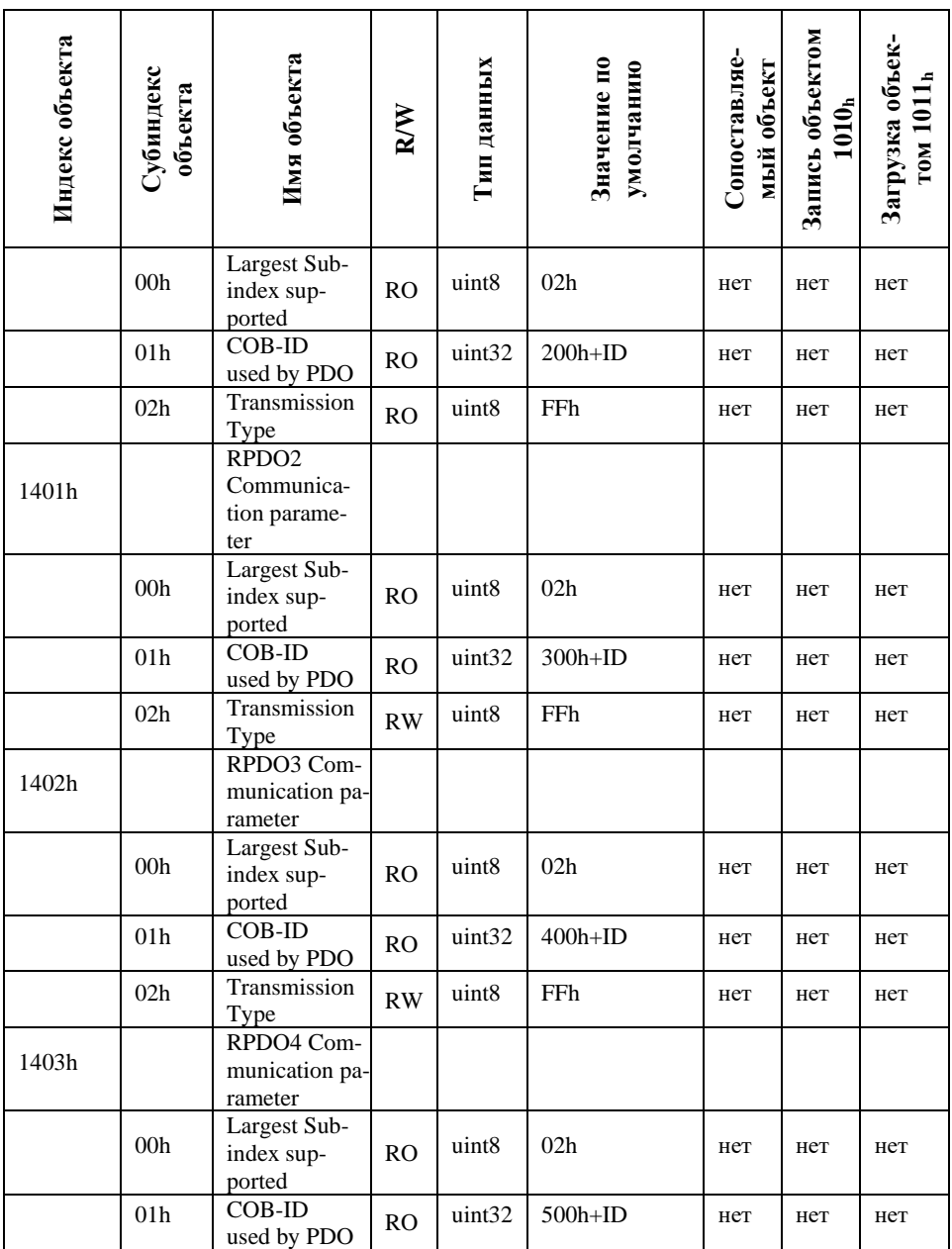

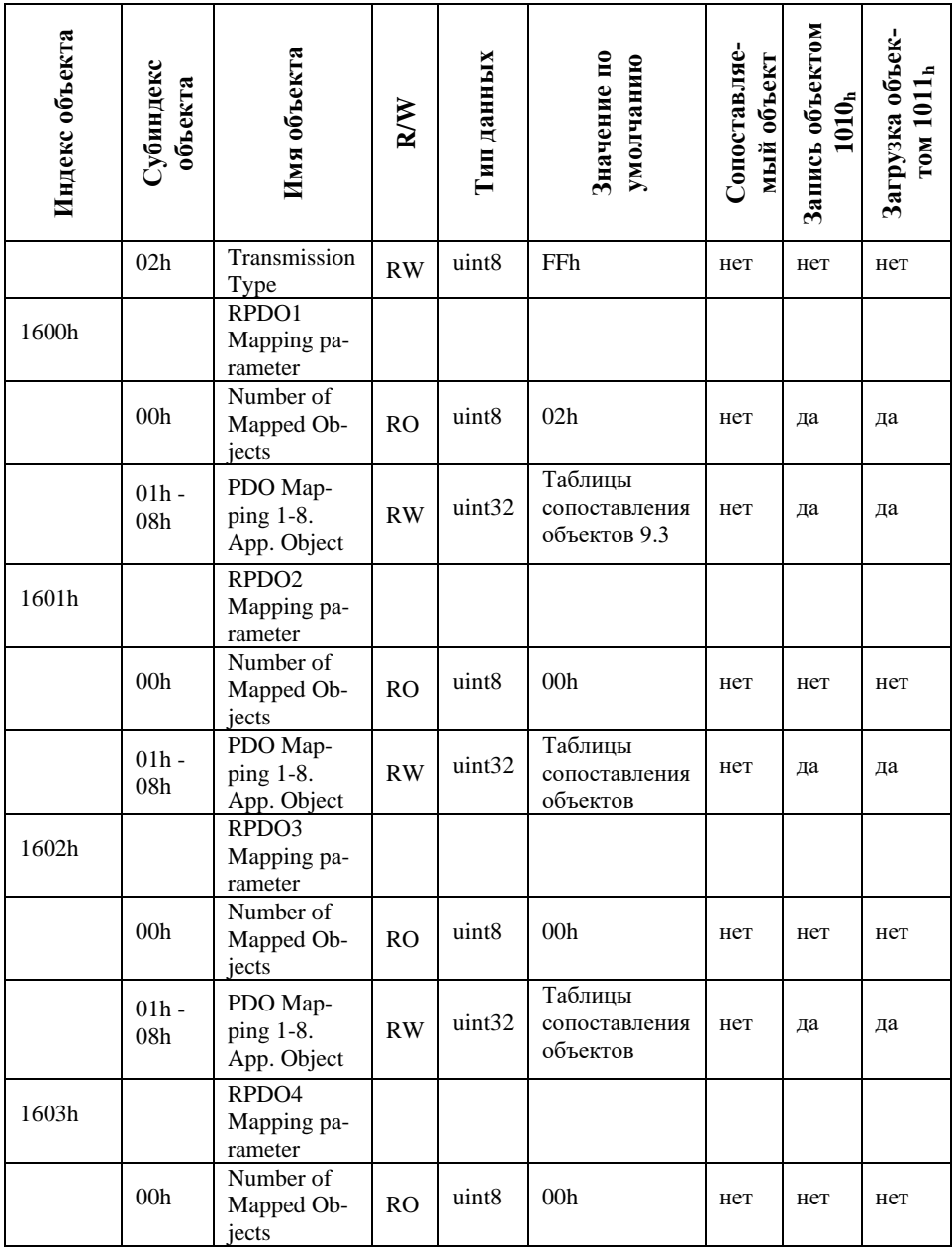

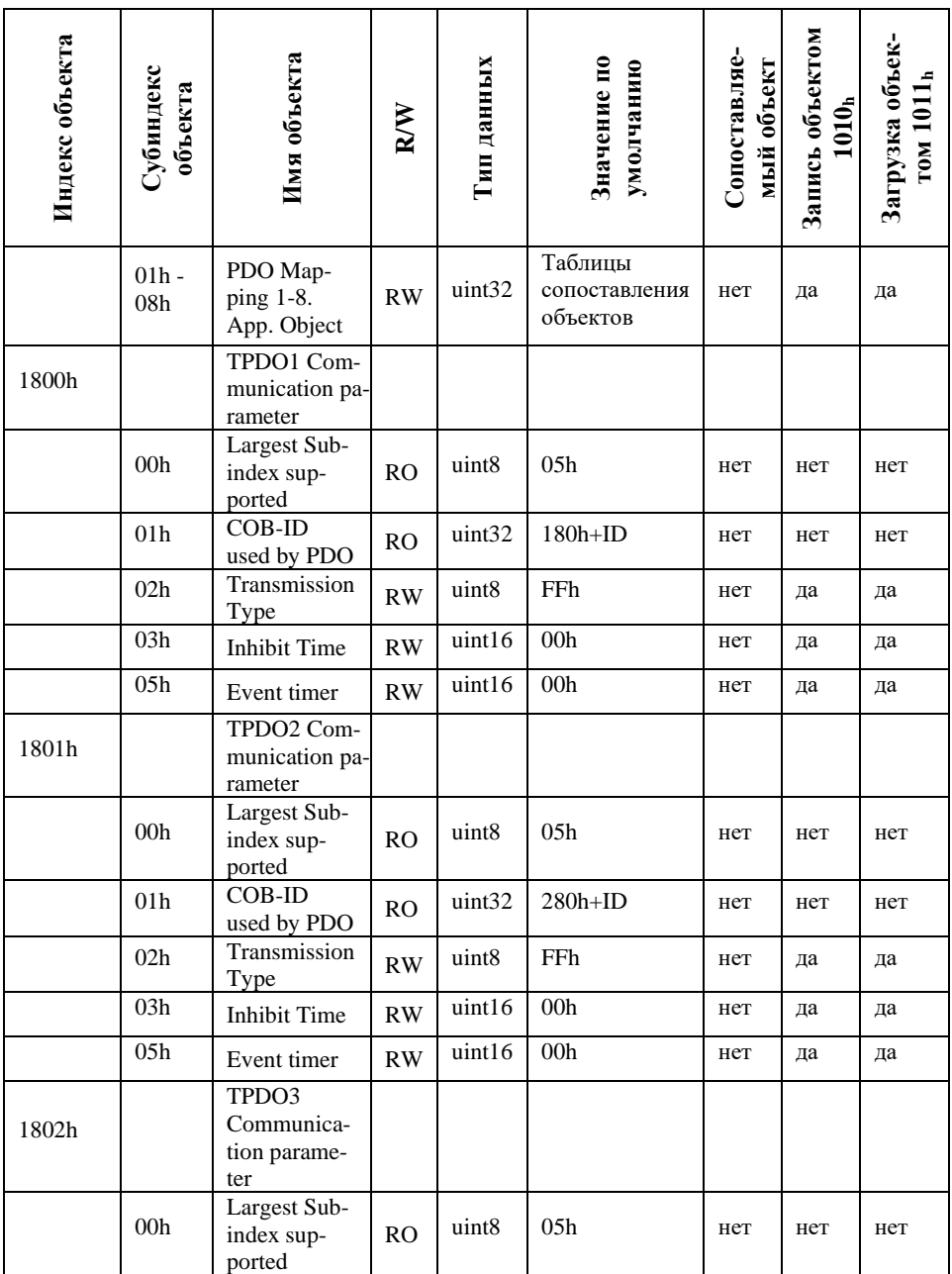

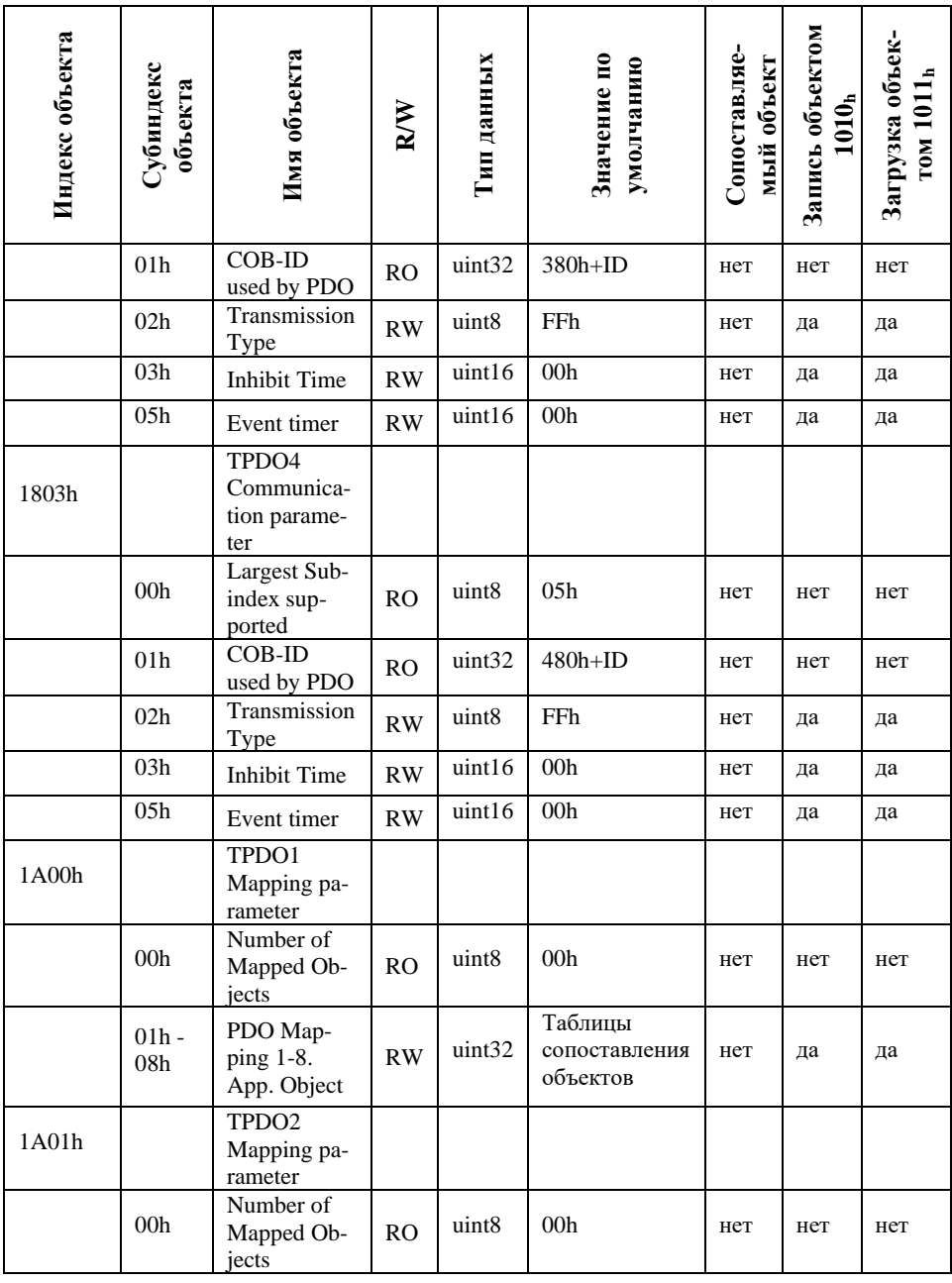

NLS-8PR-CAN

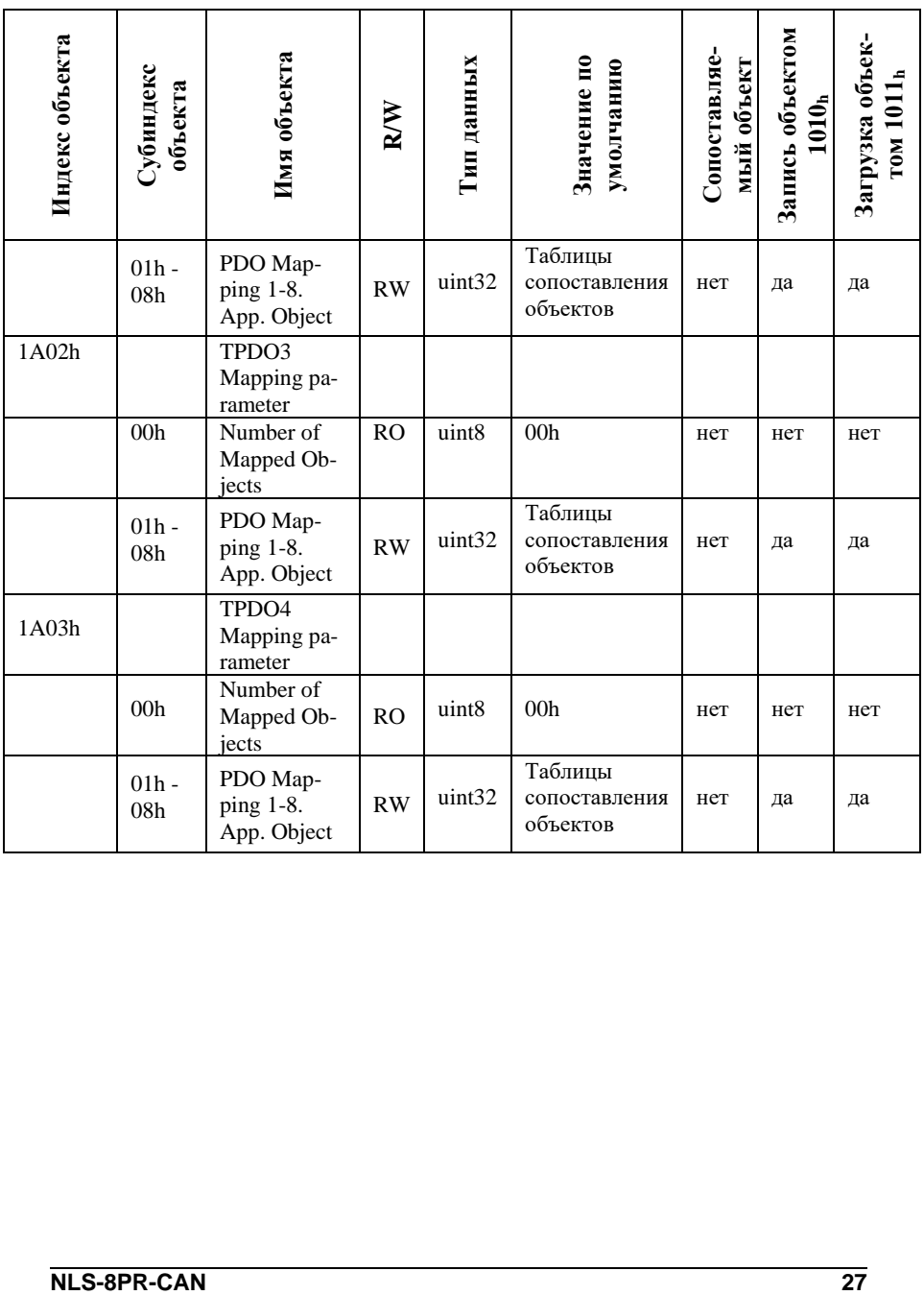

#### <span id="page-27-0"></span>10.2.2. Словарь объектов производителя и профиля устройства для NLS-8PR-CAN

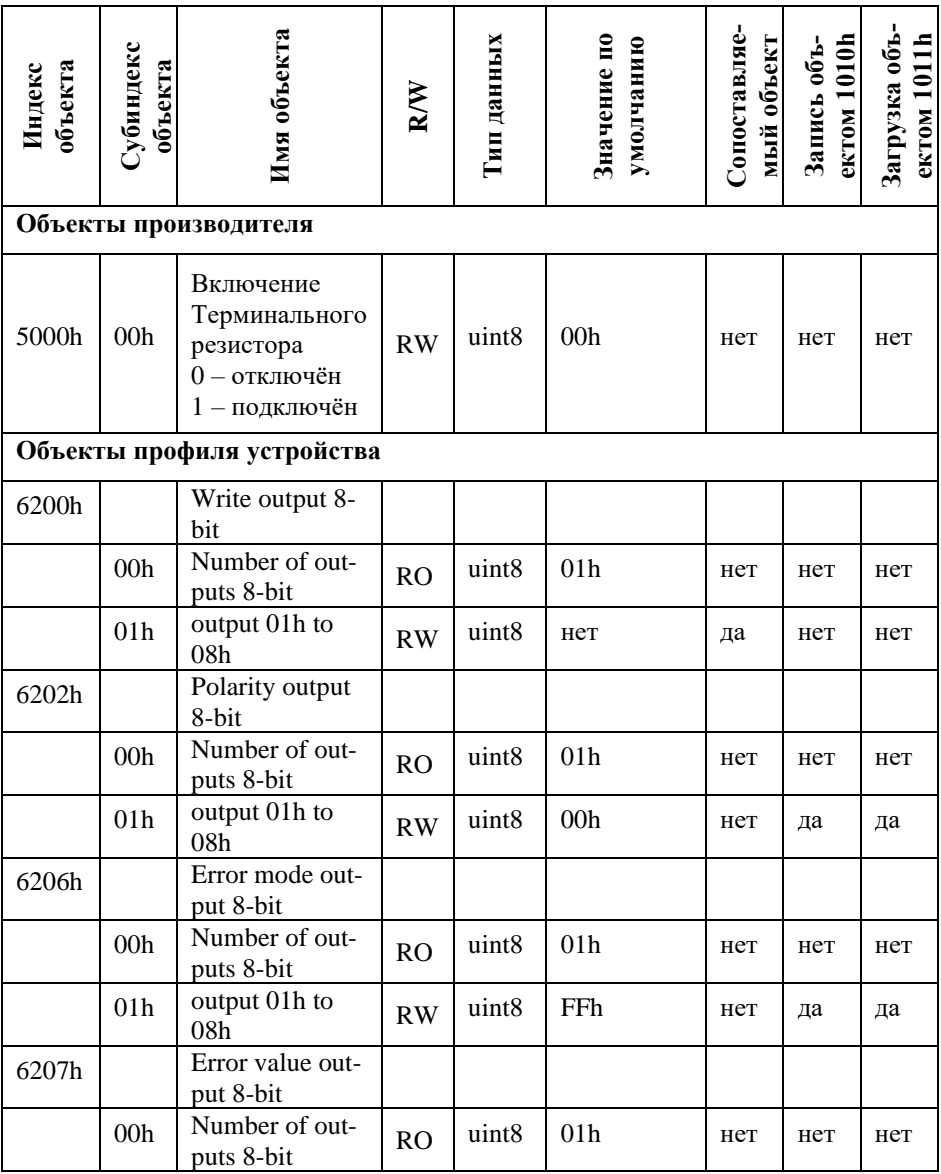

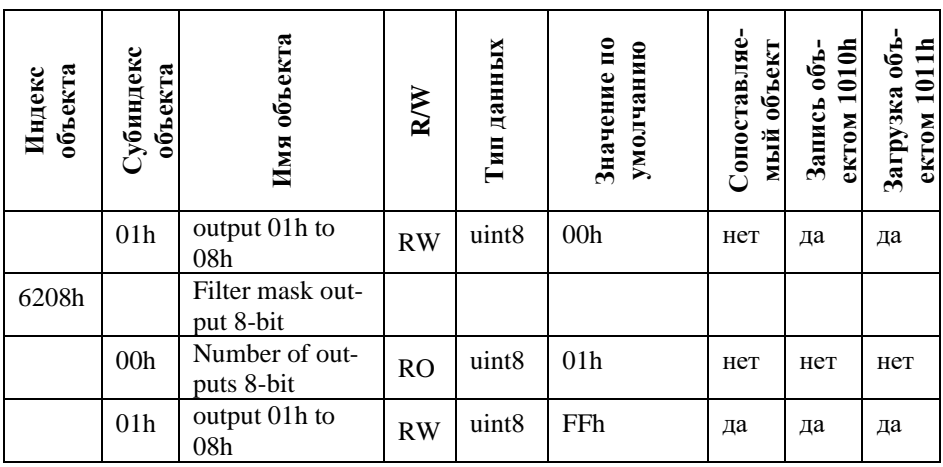

| Субиндекс       | 1600 <sub>h</sub>   | 1601 <sub>h</sub>   | 1602 <sub>h</sub>   | 1603 <sub>h</sub>   |
|-----------------|---------------------|---------------------|---------------------|---------------------|
| 00 <sub>h</sub> | 01 <sub>h</sub>     | 00 <sub>h</sub>     | 00 <sub>h</sub>     | 00 <sub>h</sub>     |
| 01 <sub>h</sub> | $6200h 01h 08h$     | $0000h$ $00h$ $00h$ | $0000h 00h 00h$     | $0000h$ $00h$ $00h$ |
| 02 <sub>h</sub> | $0000h$ $00h$ $00h$ | $0000h$ $00h$ $00h$ | $0000h 00h 00h$     | $0000h$ $00h$ $00h$ |
| 03 <sub>h</sub> | $0000h 00h 00h$     | $0000h 00h 00h$     | $0000h 00h 00h$     | $0000h 00h 00h$     |
| 04 <sub>h</sub> | $0000h 00h 00h$     | $0000h 00h 00h$     | $0000h$ $00h$ $00h$ | $0000h$ $00h$ $00h$ |
| 05 <sub>h</sub> | $0000h$ $00h$ $00h$ | $0000h$ $00h$ $00h$ | $0000h 00h 00h$     | $0000h 00h 00h$     |
| 06 <sub>h</sub> | $0000h 00h 00h$     | $0000h 00h 00h$     | $0000h 00h 00h$     | $0000h 00h 00h$     |
| 07 <sub>h</sub> | $0000h 00h 00h$     | $0000h$ $00h$ $00h$ | $0000h$ $00h$ $00h$ | $0000h$ $00h$ $00h$ |
| 08 <sub>h</sub> | $0000h 00h 00h$     | $0000h$ $00h$ $00h$ | $0000h 00h 00h$     | $0000h 00h 00h$     |

**10.2.3. Таблица сопоставления объектов NLS-8PR-CAN**

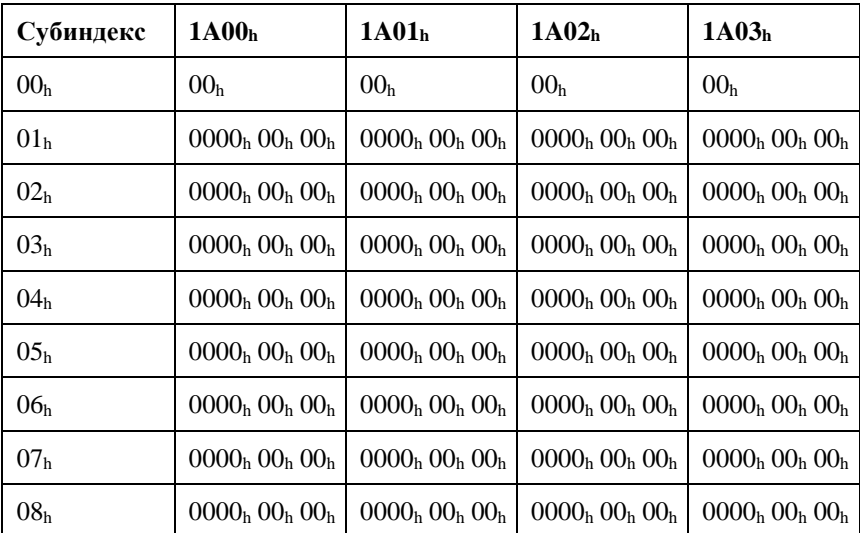

## <span id="page-30-0"></span>**10.3. Список стандартов, на которые даны ссылки**

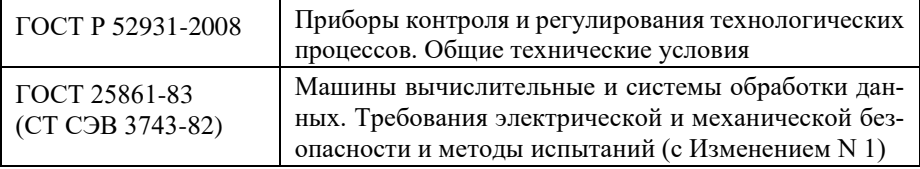

# **Лист регистрации изменений**

<span id="page-31-0"></span>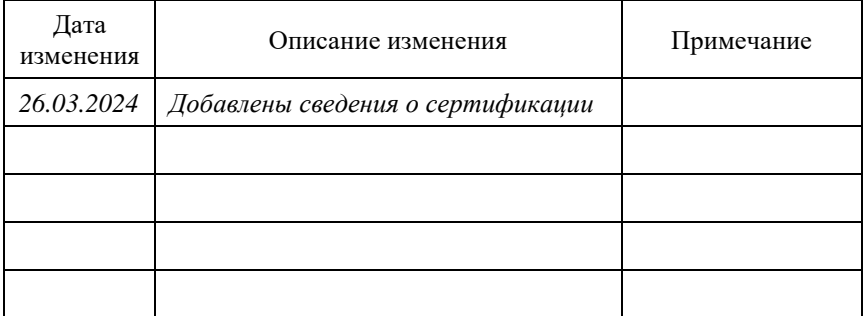